## **Το λογισμικό Tuxpaint - Εισαγωγή**

Το λογισμικό Tuxpaint είναι ένα ελεύθερο λογισμικό. Μπορούμε να το «κατεβάσουμε» δωρεάν από το διαδίκτυο.

Για να ανοίξει το πρόγραμμα κάνουμε διπλό κλικ στο διπλανό εικονίδιο

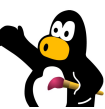

Στη συνέχεια ανοίγει το παρακάτω παράθυρο:

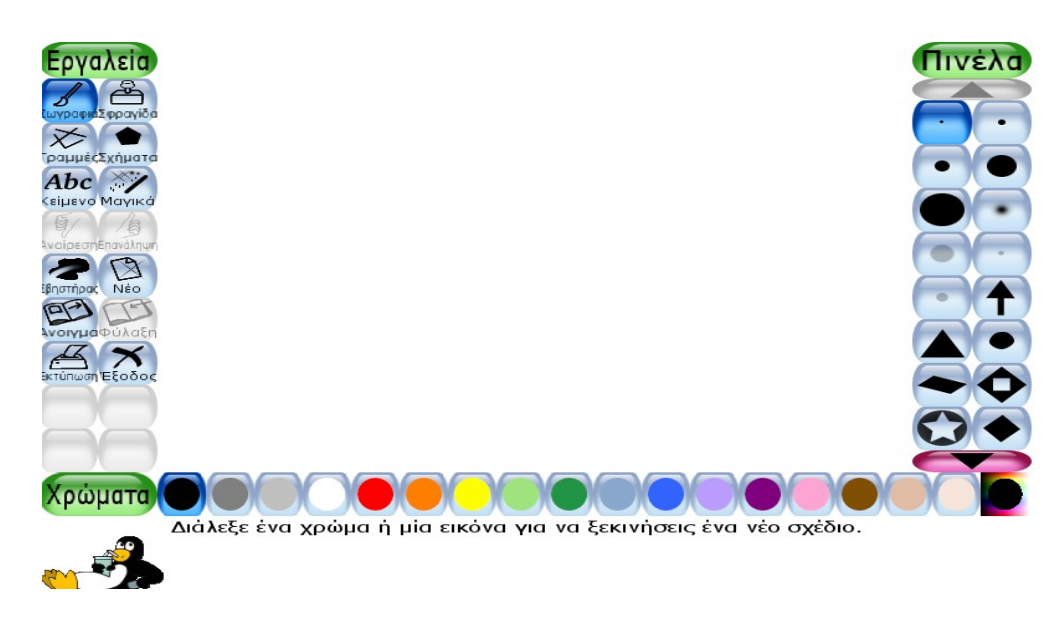

Υπάρχουν τέσσερα τμήματα:

- 1. Τα **εργαλεία**. (Αριστερά)
- 2. Η **περιοχή σχεδίασης**. (Το λευκό μέρος)
- 3. Τα **χρώματα**. (Κάτω)
- 4. Η **δεξιά καρτέλα** στην οποία εμφανίζονται οι επιμέρους παράμετροι των εργαλείων.

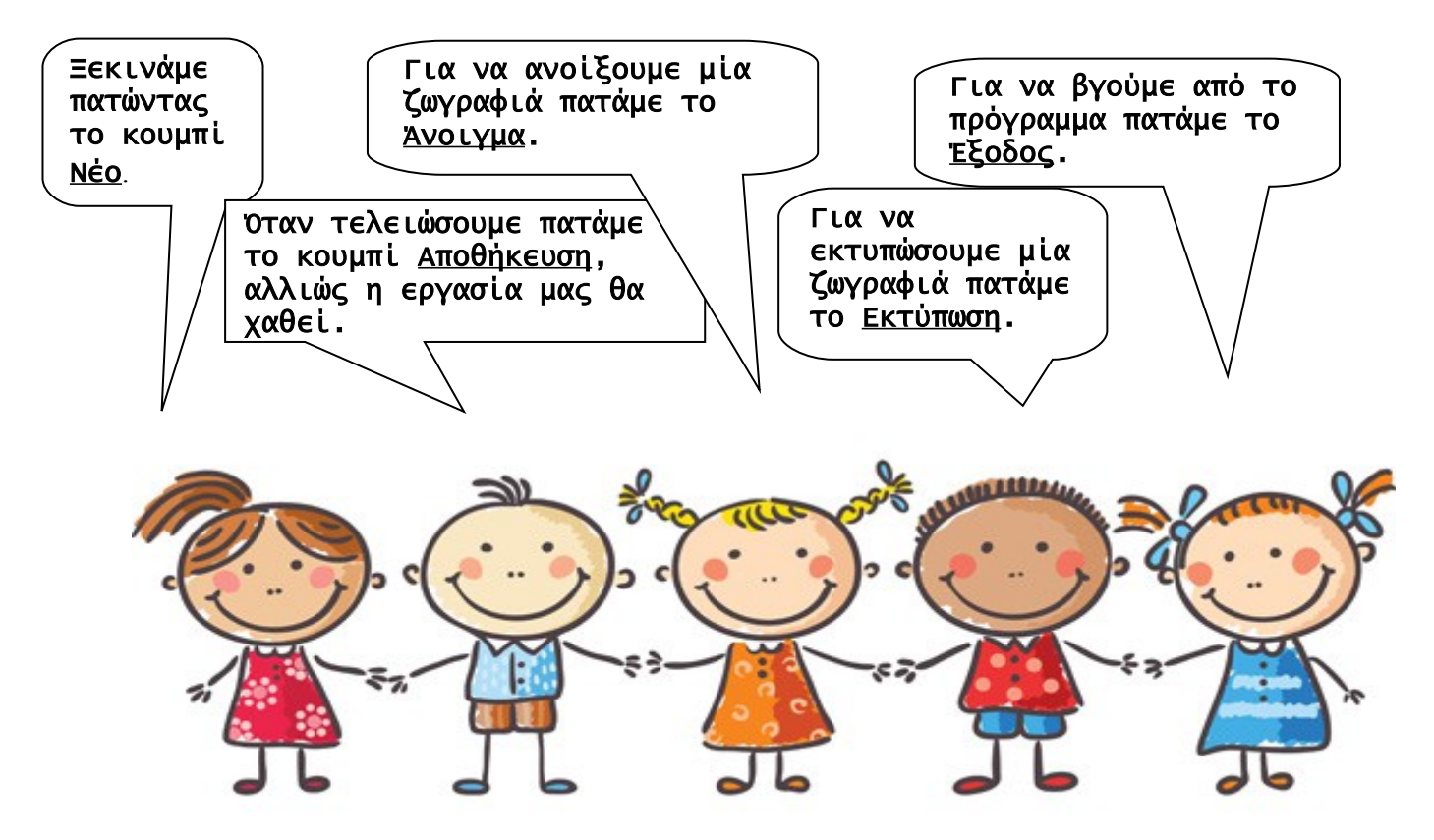